# **Leitfaden zur Nutzung des Eingangskanals Peppol für die Bundesverwaltung**

Die Zentrale Rechnungseingangsplattform des Bundes (ZRE) und die OZG-konforme Rechnungseingangsplattform (OZG-RE) bieten Rechnungsstellern die Möglichkeit, Rechnungen über das Peppol-Netzwerk einzureichen.

## **Peppol**

Beschaffungsamt des BMI

Peppol setzt sich aus einer Reihe von Tools und Spezifikationen zusammen, die eine grenzüberschreitende elektronische Beschaffung ermöglichen. Die Verwendung von Peppol unterliegt einer multilateralen Vertragsstruktur, die der Non-Profit-Organisation OpenPeppol angehört und von dieser verwaltet wird. Über das Peppol eDelivery Network können elektronische Daten ausgetauscht werden. Das Netzwerk wird von der ZRE und der OZG-RE genutzt, um es Rechnungsstellern zu ermöglichen, E-Rechnungen automatisiert zu versenden.

### **Einlieferung von E-Rechnungen über Peppol**

Die Einlieferung von E-Rechnungen über Peppol ist grundsätzlich auf drei verschiedene Arten möglich:

- 1. Nutzung eines bestehenden Peppol Service Providers (kostenpflichtig)
- 2. Nutzung des Webservices via Peppol des Bundes (kostenlos)
- 3. Eigene Mitgliedschaft bei OpenPeppol (kostenpflichtig) und Aufbau eines eigenen Peppol Access Points

# **Gründe für die Nutzung eines bestehenden Peppol-Service-Providers**

Die Nutzung eines bestehenden kostenpflichtigen Dienstes vereinfacht die Einreichung von E-Rechnungen sowohl an die unmittelbare Bundesverwaltung als auch an alle weiteren angeschlossenen Teilnehmenden der freien Wirtschaft und der öffentlichen Verwaltung. Peppol bietet eine Vielzahl von Ein- und Ausgabeformaten und unterschiedliche Einlieferungsmöglichkeiten für Rechnungen an.

#### Nutzung eines bestehenden Peppol-Service-Providers

Die angebotenen Ein- und Ausgabeformate sowie die Einreichungsmöglichkeiten unterscheiden sich je nach Angebot. Eine Liste mit europaweiten zertifizierten Anbietern ist auf de[r Peppol Webseite](https://peppol.org/members/peppol-certified-service-providers/) abrufbar.

#### **Gründe für die Nutzung des Webservices via Peppol**

Der Webservice vereinfacht das Einreichen von E-Rechnungen an Behörden und Einrichtungen der Bundesverwaltung. Über eine definierte Schnittstelle können Rechnungen automatisiert an den Webservice übermittelt werden. Dieser reicht die Rechnungen direkt für die Rechnungssteller bei der entsprechenden Plattform (ZRE oder OZG-RE) ein.

#### Nutzung des Webservices via Peppol

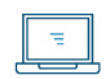

Beschaffungsamt des BMI

Um den Webservice via Peppol nutzen zu können, müssen Rechnungssteller diesen über eine SOAP- oder eine REST-Schnittstelle ansprechen. Zur Umsetzung und Integration der Schnittstelle bedarf es ggf. externer Unterstützung.

Es handelt sich um einen durch den Bund kostenlos zur Verfügung gestellten Service, der eine niedrigschwellige Möglichkeit bieten soll, E-Rechnungen via Peppol bei der ZRE oder OZG-RE einzureichen. Der Webservice Bund ist nicht für große Datenmengen oder die kommerzielle Nutzung ausgelegt. Es handelt sich nicht um ein Hochleistungs- oder Hochverfügbarkeitsprodukt

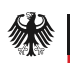

und es bestehen keine Zusicherungen bzgl. bspw. Verfügbarkeiten oder Supportleistungen (Service-Level-Agreements). Der Bund behält sich außerdem vor, den Webservice jederzeit auch ohne feste Vorankündigungsfristen abzuschalten.

Sollte es wider Erwarten zu einer Einstellung des Betriebs kommen, ist der Bund bemüht, diese Informationen so früh wie möglich bereitzustellen, um allen Nutzenden eine adäquate Vorlaufzeit zu ermöglichen. Neben dem Bund gibt es noch weitere Anbieter von (kostenpflichtigen) Webservices auf dem freien Markt.

#### **Aufbau eines eigenen Peppol Access Points**

Der Aufbau eines eigenen Peppol Access Points ist aufwendig und erfordert technische Kenntnisse. Sollten Rechnungssteller Interesse daran haben, einen eigenen Peppol Access Point aufzubauen, können sie sich an die Peppol Authority für Deutschland, die bei der [Koordinierungsstelle für IT-Standards](https://xeinkauf.de/peppol/) (KoSIT) angesiedelt ist [\(peppol@finanzen.bremen.de\)](mailto:peppol@finanzen.bremen.de), oder an die unter "Weitere Informationen" angegebene E-Mail-Adresse wenden.

### **E-Rechnungen über Peppol bei der ZRE oder OZG-RE einreichen**

Um Rechnungen über Peppol bei der ZRE oder der OZG-RE einreichen zu können, bedarf es neben der Leitweg-ID auch eines *Participant Identifiers*(Peppol-ID). Mithilfe der Peppol-ID werden Sender und Empfänger von Nachrichten identifiziert. Bei allen an der ZRE oder der OZG-RE angeschlossenen Einrichtungen setzt sich die Peppol-ID aus der Leitweg-ID und dem Präfix 0204 zusammen. Hat eine Einrichtung als Leitweg-ID bspw. 991-33333TEST-33, so ist die entsprechende Peppol-ID der Behörde/Einrichtung 0204:991-33333TEST-33.

Die Peppol-ID des Senders kann frei gewählt werden. Hier empfiehlt es sich z. B. die Umsatzsteueridentifikationsnummer (Präfix 0088) oder die *Global Location Number*(Präfix 9930) zu verwenden. Alle registrierten Schemata können auf der [Peppol Docs Webseite](https://docs.peppol.eu/poacc/upgrade-3/codelist/eas/) abgerufen werden.

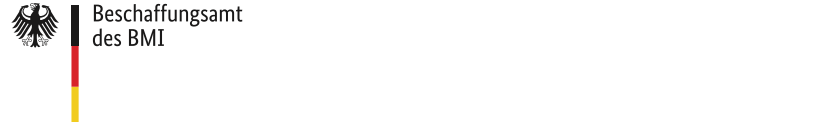

# **Rechnungssendungsverfolgung bei der Auswahl des Übertragungskanals Peppol**

Sowohl bei der ZRE als auch bei der OZG-RE haben Rechnungssteller die Möglichkeit, über Peppol gesendete E-Rechnungen nachzuverfolgen. Das bedeutet, dass der Status und das Verarbeitungsprotokoll eingereichter Rechnungen im Rechnungsjournal (ZRE) bzw. im Menüpunkt "Status eingereichter Rechnungen" (OZG-RE) eingesehen werden können.

Damit die Nachverfolgung stattfinden kann, ist an beiden Rechnungseingangsplattformen ein Hinterlegen der Peppol-Sender-ID notwendig. Das Hinterlegen der Peppol-Sender-ID dient zur Sicherstellung, dass der Rechnungssteller auch der Person bzw. der Organisation entspricht, die die Rechnungen einsieht.

#### **1. Vorgehen zur Verknüpfung der Peppol-ID mit dem OZG-RE-Konto**

Nach dem Login an der OZG-RE kann der Rechnungsteller in den Bereich "Unternehmenskontoverwaltung" wechseln und findet dort das Feld "Verknüpfung Ihrer Peppol-ID mit Ihrem Konto". Dort kann die Peppol-Sender-ID eingegeben und ein Token generiert werden. Der Token ist nur begrenzte Zeit gültig, sodass empfohlen wird, den Verifizierungsprozess nach Generierung des Tokens fortzuführen. Sollte der Token abgelaufen sein, kann dieser in der "Unternehmenskontoverwaltung" erneut generiert werden.

Damit die Verifizierung abgeschlossen wird, muss der Token in einer E-Rechnung als Anhang eingefügt werden. Der Anhang sollte direkt und nicht als große Anlage (per URL) eingefügt und über den Eingangskanal Peppol übermittelt werden. Ist der Token zu diesem Zeitpunkt aktiv und konnte die E-Rechnung erfolgreich übermittelt werden, ist in der "Unternehmenskontoverwaltung" ein Hinweis über die erfolgreiche Verifizierung zu finden. Zudem können ab diesem Zeitpunkt die per Peppol übermittelten E-Rechnungen unter dem Menüpunkt "Status eingereichter Rechnungen" eingesehen werden.

#### **2. Vorgehen zur Verknüpfung der Peppol-ID mit dem ZRE-Konto**

Nach dem Login an der ZRE kann der Rechnungssteller in den Bereich "ZRE-Konto verwalten" des Unternehmens/Nutzers wechseln und findet dort "Übertragungskanäle auswählen". Dort kann die Peppol-Sender-ID eingegeben und ein Dokument (XML oder CSV) heruntergeladen und gespeichert werden. Die gespeicherte Datei muss mit Base64 (*with padding*) encodiert und anschließend als Anhang einer beliebigen Rechnung beigefügt werden, um damit die Verifizierung fortzusetzen. Der Verifizierungsanhang ist nur 24 Stunden gültig (Stand 11.09.2024), sodass empfohlen wird, den Verifizierungsprozess nach dem Herunterladen des Dokuments fortzuführen. Sollte der Verifizierungsanhang abgelaufen sein, kann dieser in der "Unternehmenskontoverwaltung" erneut generiert werden.

Der Anhang muss direkt und nicht als große Anlage (per URL) eingefügt und über den Eingangskanal Peppol von der im Konto hinterlegten Peppol-Sender-ID übermittelt werden. Für den Versand dieser E-Rechnung müssen die Leitweg-ID "991-55555PEPPO-82" und die Peppol-Receiver-ID "0204:991-55555PEPPO-82" genutzt und die Rechnung über den Einreichungsweg Peppol übermittelt werden.

Ist die Verifizierungsdatei zu diesem Zeitpunkt noch gültig und konnte die E-Rechnung erfolgreich übermittelt werden, ist in der "Verwaltung" des ZRE-Kontos ein Hinweis über die erfolgreiche Verifizierung zu finden. Zudem können ab diesem Zeitpunkt die per Peppol gesendeten E-Rechnungen unter dem Menüpunkt "Status eingereichter Rechnungen" eingesehen werden.

#### **3. Einfügen des XML- oder CSV-Dokuments in die E-Rechnung**

Das XML- oder CSV-Dokument kann über die folgenden Pfade in eine E-Rechnung eingefügt werden.

Bei Rechnungen im UN/CEFACT-Format nutzen Sie bitte den Pfad:

**/rsm:CrossIndustryInvoice/rsm:SupplyChainTradeTransaction/ram:ApplicableHeaderTradeAgr eement/ram:AdditionalReferencedDocument/ram:AttachmentBinaryObject**

Bei Rechnungen im UBL-Format nutzen Sie bitte den Pfad:

**/cac:AdditionalDocumentReference/cac:Attachment/EmbeddedDocumentBinaryObject** 

*Beispiel (UBL):*

```
<cac:AdditionalDocumentReference>
```
<cbc:ID>some</cbc:ID>

<cac:Attachment>

<cbc:EmbeddedDocumentBinaryObject mimeCode="application/xml" filename="Verifizierungs\_Anhang\_PEPPOL.xml">BASE\_64\_ENCODED\_XML</cbc: EmbeddedDocumentBinaryObject>

</cac:Attachment>

</cac:AdditionalDocumentReference>

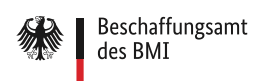

## **Weitere Informationen**

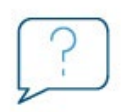

Sollten Sie den Eingangskanal Peppol testen/nutzen wollen oder Fragen haben, wenden Sie sich bitte a[n peppol.support@nortal.com.](mailto:peppol.support@nortal.com) Die Nortal AG wird Sie im Auftrag des Beschaffungsamts des BMI (BeschA) unterstützen.

Weiterführende Informationen zum Thema E-Rechnung und insbesondere zu Peppol erhalten Sie auch auf der offiziellen [Webseite zur E-Rechnung](https://www.e-rechnung-bund.de/faq-e-rechnung/faq-peppol/) des BeschA.

#### **Impressum**

Herausgeber

Bundesrepublik Deutschland, vertreten durch das Beschaffungsamt des BMI (BeschA),

53119 Bonn

Internet: [www.bescha.bund.de](https://www.bescha.bund.de/)

Stand: September 2024, Version 1.9